## **ВЕДЕНИЕ ЖУРНАЛА**

Зайдите по адресу: **www.dnevnik.ru**. Введите свой логин и пароль, перед вами откроется следующая страница…

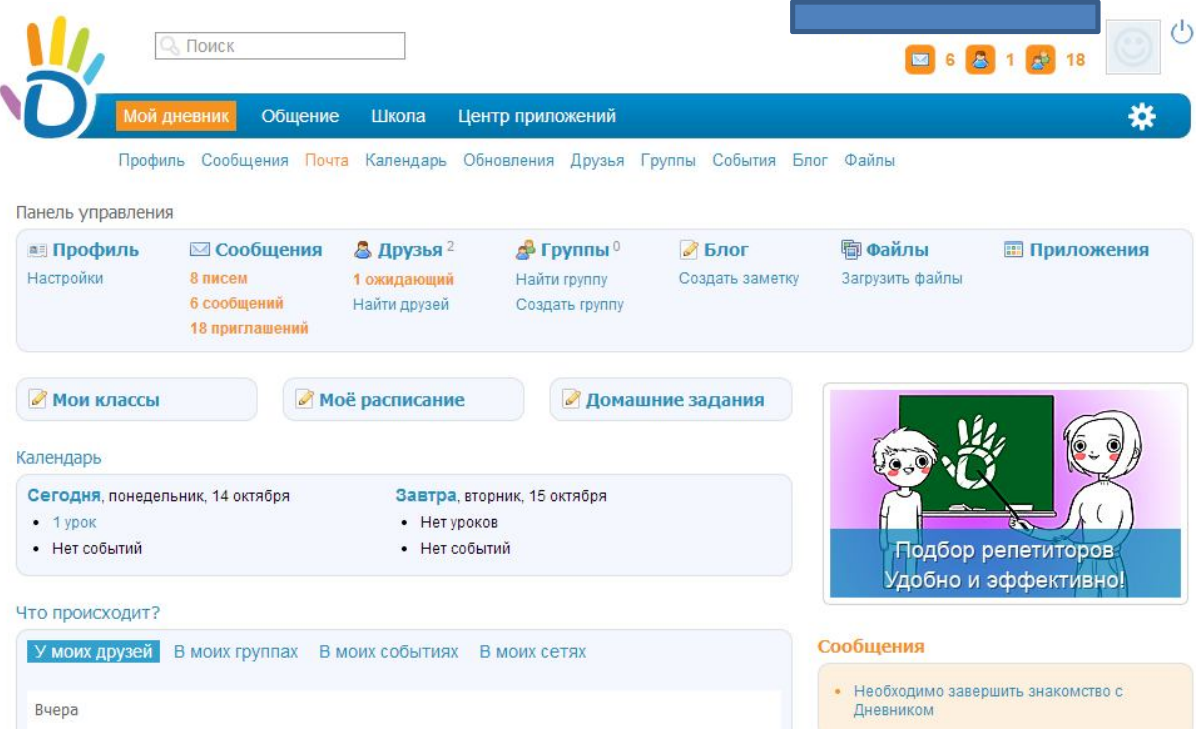

Наведите курсор мыши на слово школа. В появившемся ниже списке, один раз левой кнопкой мыши кликните на «**Мои классы»**.

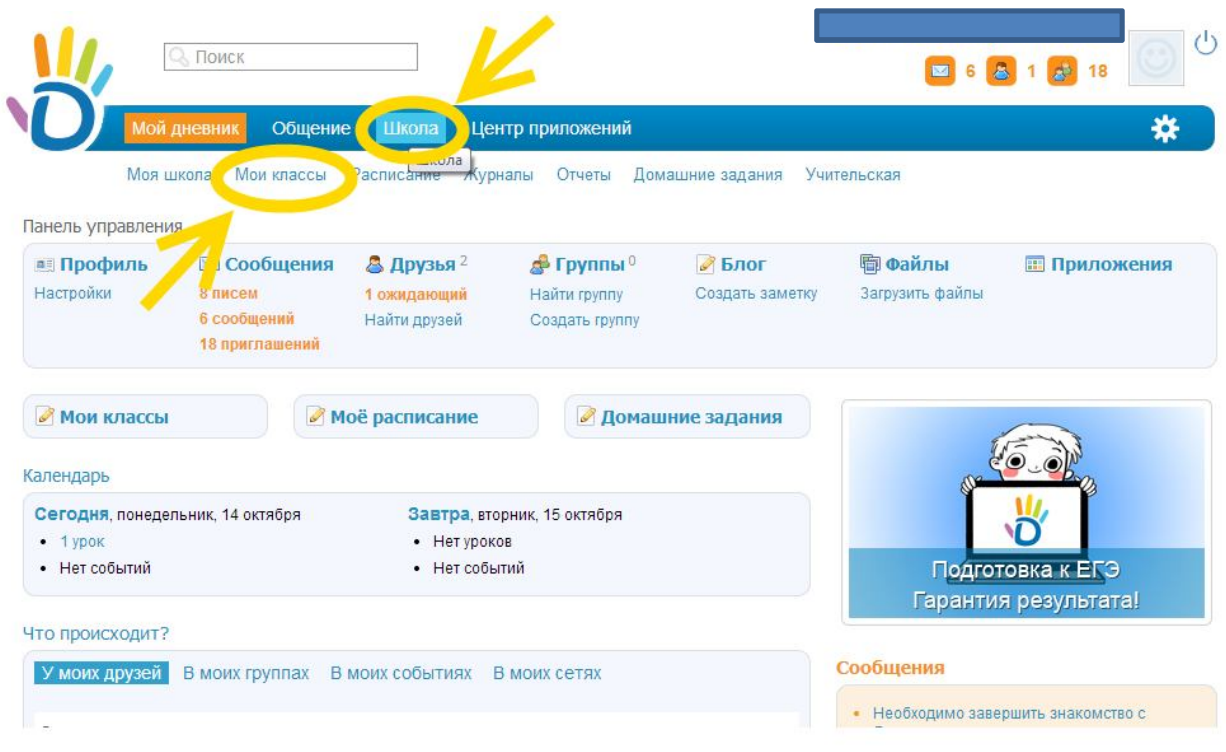

Вы увидите следующую страницу…

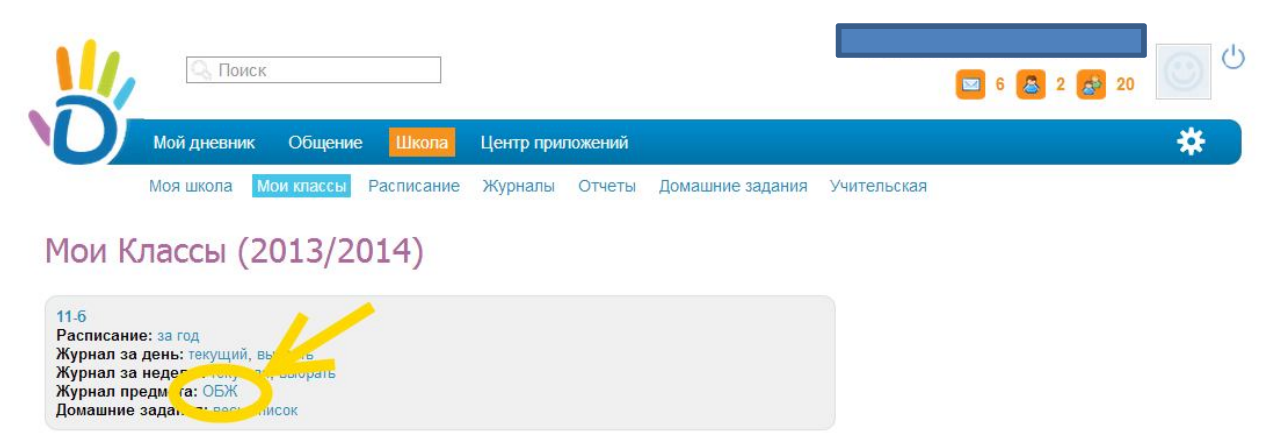

Левой кнопкой мыши (одно нажатие) нажмите на **«Журнал предмета: ваш предмет».** Перед вами откроется журнал вашего предмета.

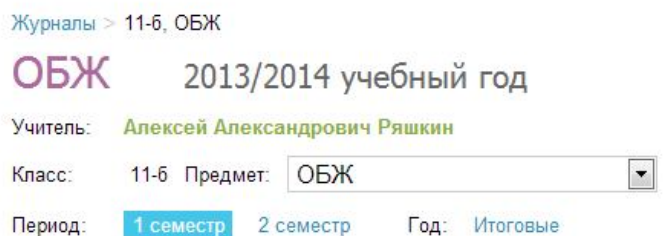

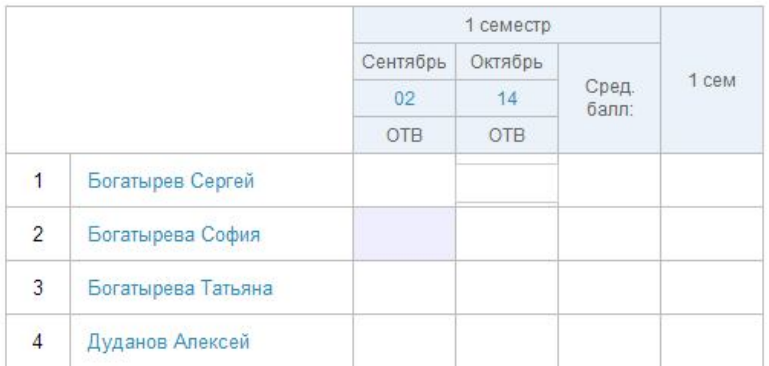

Одним нажатием левой кнопки мыши по ячейке, поставите курсор в ячейку. Для обозначения посещаемости используют следующие буквы:

- **н** «маленькая», для обозначения отсутствия по неуважительной причине;
- **п** «маленькая», для обозначения отсутствия по уважительной причине;
- **б** «маленькая», для обозначения отсутствия по причине болезни;
- **о** «маленькая», для обозначения опоздания на урок;
- **+** для обозначения присутствия на уроке (только на странице урока и в виде журнала за день).

*В соответствии со стандартами для бумажных форм журналов, при выводе на печать «о» не учитываются, «б» превращаются в «н».*

Разработано заместителем директора по ИКТ А. В. Решетиным

*Для выставления отметок о посещаемости сразу всем ученикам класса в журнале на странице урока или журнале за день, используйте кнопку «+» в названии столбца.*

Для обозначения успеваемости используйте следующие символы:

- Цифры от 1 до 5;
- Знаки «+» и «-» в дополнение к 5-балльной;
- ЗЧ, НЗ как «большие», так и «маленькие», в рамках системы оценок «Зачет»;
- ОСВ как «большие», так и «маленькие», для обозначения освобождения от аттестации;
- Н/А как «большие», так и «маленькие» буквы, а также косую черту (/) для обозначения неаттестации.

*В соответствии со стандартами для бумажных форм журналов, при выводе на печать знаки «+» и «-» не учитываются.*

В основном виде работы на уроке по умолчанию можно выставить через косую черту дробную оценку. Для всех дополнительных видов работ возможность выставления дробной оценки необходимо настраивать при создании работы.

## **Удачной вам работы!**